# **COMPUTER SCIENCE (2023-2024)**

# **Lesson 1:Computer …..My Friend**

#### **I. New words:**

1. computer 2. monitor 3. keyboard 4. mouse

5. picture

#### **II. Unscramble the parts of a computer:**

1. ORMONIT - Monitor

2. PCU - CPU

3. BRDOAYEK - Keyboard

4. UOMES - Mouse

#### **III. Draw a computer and name its parts:**

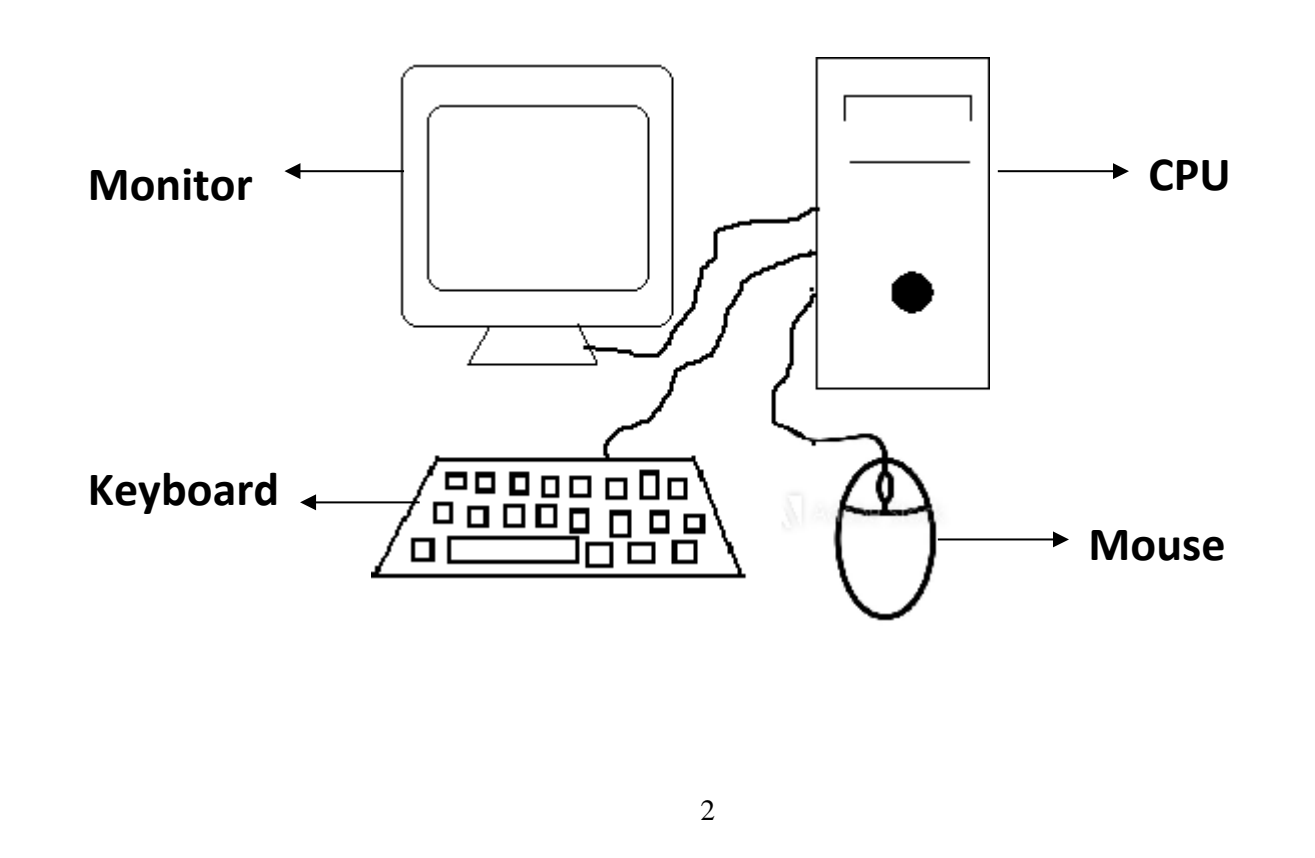

# **Lesson 2: Computer…. A Machine**

#### **I. New Words:**

1. machine 2.electricity 3.school 4. hospital

5. office

#### **II. Write True or False**:

- 1. A Computer is a machine.- **True**
- 2. All machines are made by man.- **True**
- 3. Machines do not need electricity to run.- **False**
- 4. A Computer makes mistakes. **False**

# **III. Answer the following:**

1. Why computer is called as machine?

Computer runs on electricity and works very fast.

2. Do machines save our time?

Yes, machines save our time.

# **III. Draw any two machines.**

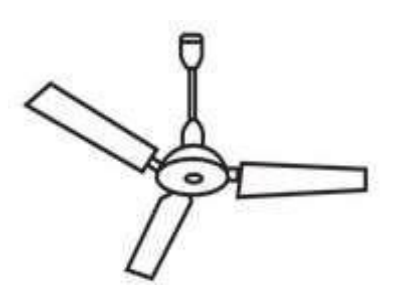

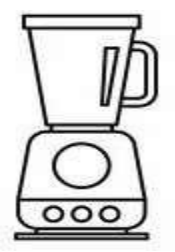

**Fan Mixie**

# **Lesson 3: Uses of computer**

## **I. New Words:**

1. electronic 2.calculations 3.letters 4.information

5. task

# **II. Fill in the blanks:**

- 1. A computer is an **electronic** machine.
- 2. We can **listen** to music on a computer.
- 3. A computer can **store** lot of information.

## **III. Match the following:**

- 1. Play Games
- 2. Draw Pictures
- 3. Type Letters
- 4. Watch Cartoons

#### **IV. Answer the following:**

- 1. Write any two uses of computer.
	- 1. It does calculations.
	- 2. It carries out many tasks.

# **Lesson 4: The Monitor**

#### **I. New Words:**

1. monitor 2. television 3. different 4. display

5. parts

## **II. Fill in the blanks:**

1. A **monitor** looks like a television screen.

2. A **computer** has different parts.

3. When we type through the keyboard, it is displayed on the **monitor.**

#### **III. Answer the following:**

1. What can we see on the monitor?

We can see movies, cartoon and stories on the monitor.

# **Lesson 5: Using a mouse**

#### **I. New words:**

- 1. click 2. buttons 3. pointer 4. double click
- 5. function

# **II. Fill in the blanks:**

- 1. **Mouse** is kept on a desk.
- **2.** A mouse has two or three **buttons.**
- 3. **Double click** means pressing the left mouse button twice quickly.

# **III. Answer the following:**

1. What is click?

Pressing the mouse button is called click.

- 2. Name the two types of mouse clicks.
	- 1. Click 2. Double click
- **IV. Draw a mouse and name its parts.**

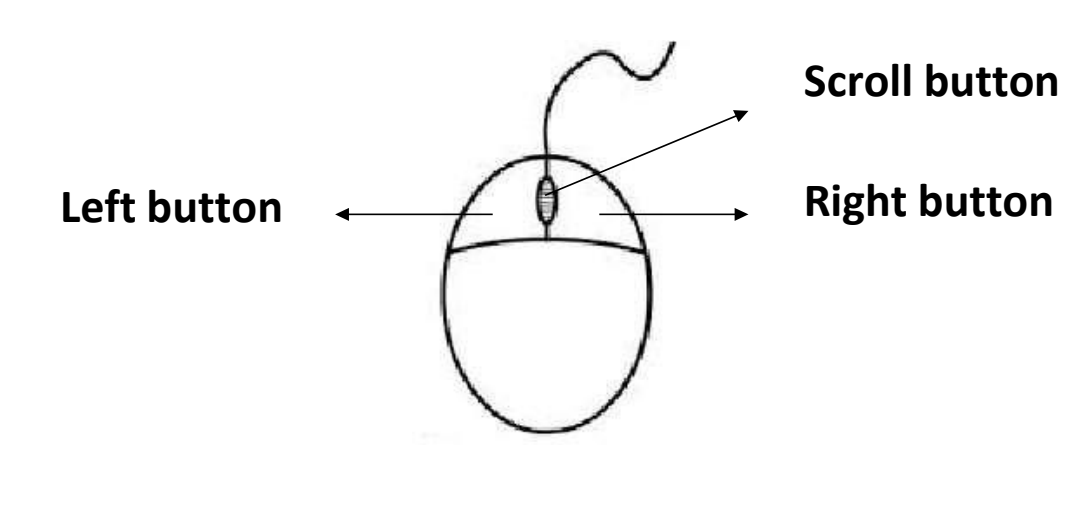

# **Lesson 6: The keyboard**

#### **I. New words**

1. keys 2. alphabet 3. number 4.special

5. keyboard

#### **II. Write True or False:**

- **1.** The keys on which numbers are written are called special keys. **False**
- **2.** A keyboard has many keys. **True**
- **3.** A keyboard is used to click on a computer. **False**

#### **III. Answer the following:**

- 1. What are alphabet keys? The keys on which letters are written are called alphabet keys.
- 2. What are number keys? The keys on which numbers are written are called number keys.

# **Lesson 7: Keyboard…… Special Keys**

#### **I. New words:**

- 1. space bar 2.caps lock 3.cursor 4. enter
- 5. capital

#### **II. Match the following:**

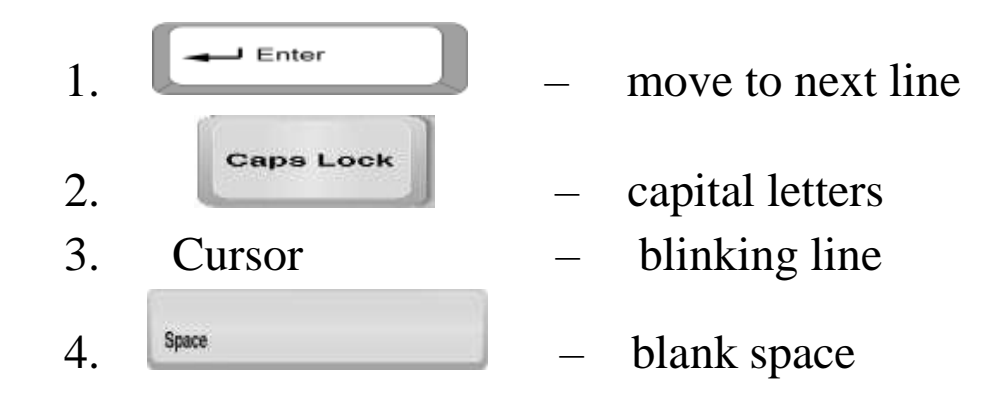

#### **III. Answer the following:**

- 1. Name the special keys on the keyboard. Space bar, Enter Key, Caps lock.
- 2. Which is the longest key on the keyboard? Space bar is the longest key on the keyboard.
- 3. What is a cursor? A small blinking line on the monitor is called a cursor.

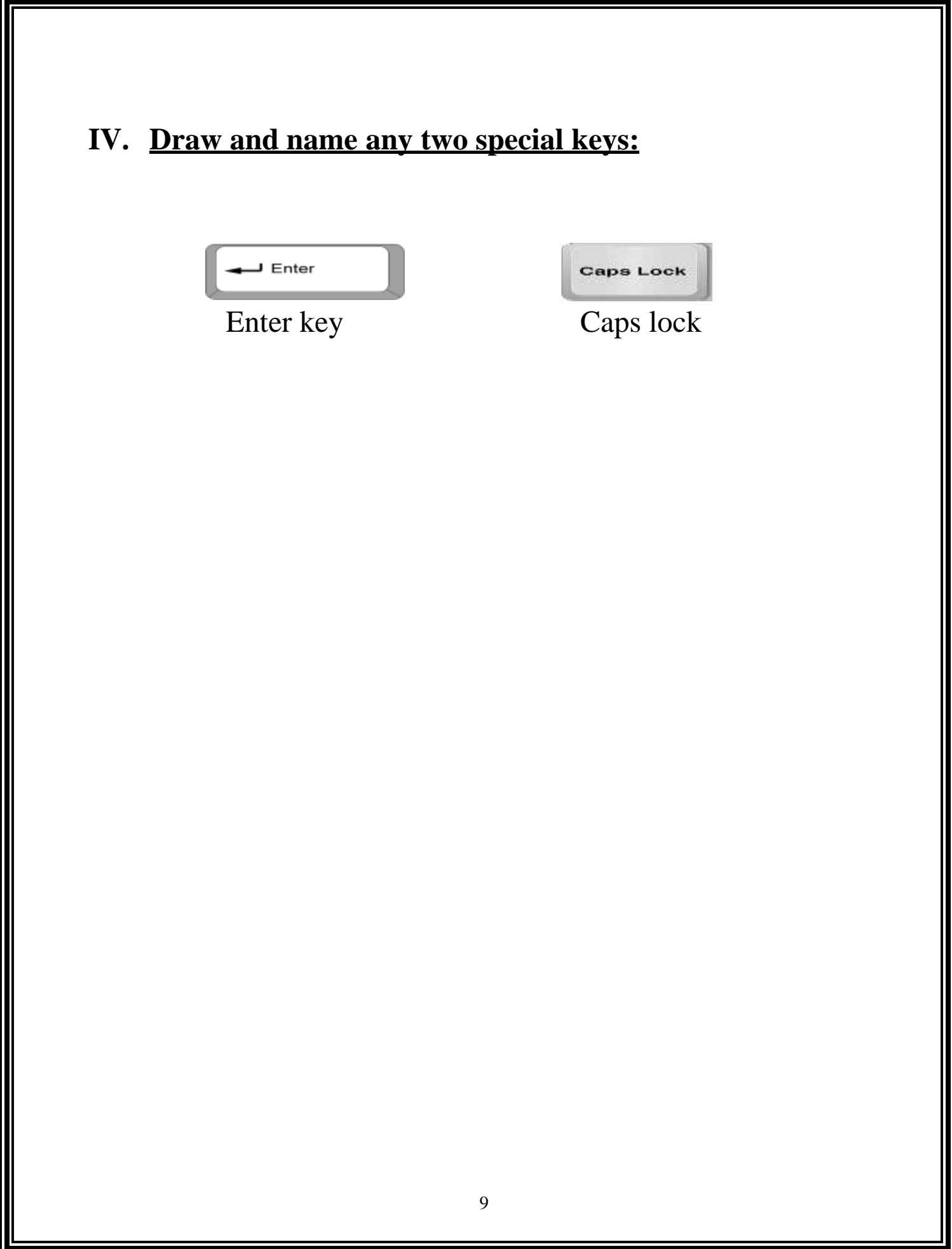

# **Lesson 8: Data and memory**

**I. New words:** 1. data 2. memory 3. symbols 4. activity 5. remember

## **II. Fill in the blanks:**

1. A computer has **memory.**

2. To work on a computer, we need to **enter** letters or numbers.

3. A computer cannot **work** on its own.

#### **III. Answer the following:**

1. What is data?

Data can be words, number or pictures.

2. How does computer remember things? It has memory and stores lot of data.

# **Lesson 9: Storage in a computer**

#### **I. New words:**

1. storage 2. pen drive 3. almirah 4. store

5. refrigerator

## **2. Match the following:**

- 1. Refrigerator store fruits
- 2. School bag keep books
- 3. Office bag files
- 4. Almirah keep clothes and toys

# **3. Answer the following:**

- 1. Name any two storage devices.
	- (1) Pen Drive (2) CD-ROM

# **4. Draw and name the storage device:**

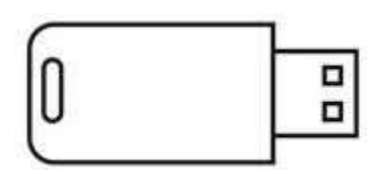

Pen Drive

# **Lesson 10: Drawing in a Computer**

#### **I. New words:**

1. program 2. tool bar 3. canvas area

4. color palette 5.selector

#### **2. Write the name of the tool to be used:**

1. To start a new drawing - New tool

- 2. To draw anything Paint tool
- 3. To erase the drawing- Eraser tool
- 4. To save the drawing Save tool
- 5. To open a saved drawing- Open tool

#### **3. Answer the following:**

- 1. How to start a tux paint? Click Start Button  $\Longrightarrow$  All Programs  $\Longrightarrow$  Select TuxPaint
- 2. How to save your drawing in tux paint?

Click on the Save tool from the Tool bar to save the drawing.

# **4. Draw the Tux Paint window:**

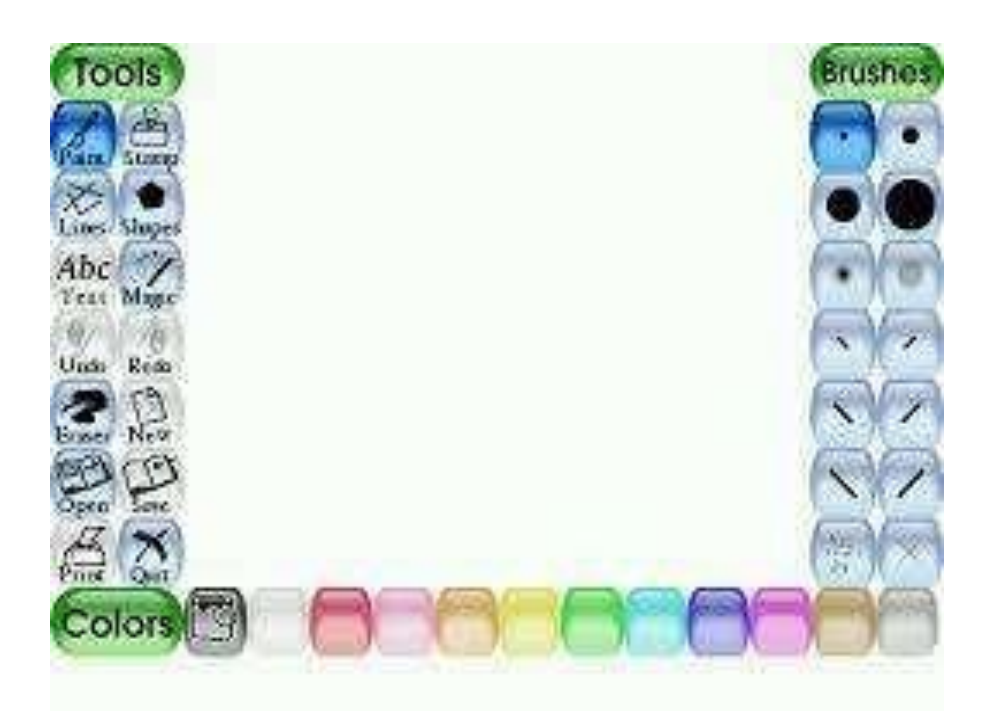